# **Acessibilidade Educacional com Realidade Aumentada**

Ewerton Daniel de Lima<sup>1</sup>, Fabiano Utiyama<sup>1</sup>, Daniela Eloise Flôr<sup>1</sup>

<sup>1</sup> UNIPAR – Universidade Paranaense ewertondanieldelima@hotmail.com,{fabianoutiyama, danielaflor}@unipar.br

**Resumo.** O presente artigo vem propor uma ferramenta diferenciada de ensino para portadores de necessidades educacionais especiais, visando tanto o aprendizado de uma forma mais atrativa, quanto a viabilização do acesso deste grupo de pessoa a mecanismos de inovação tecnológica aplicada ao ensino. O software proposto é denominado AREA e faz uso de interfaces mais interativas propostas pela Realidade Aumentada.

Palavras-chave: acessibilidade, educação, realidade virtual, realidade aumentada, ARToolKit.

#### **1 Introdução**

Nos últimos anos, os métodos de ensino diferenciados têm avançado consideravelmente, de forma que o conhecimento, em certos aspectos, é transmitido mais ampla, rápida e didaticamente, como o exemplo dos sistemas de educação à distância que cresceram muito com a popularização da internet.

Por vezes, o desenvolvimento de tais mecanismos de aprendizagem, desconsideram a existência de pessoas acometidas de paralisia cerebral, mobilidade reduzida, deficiência visual ou auditiva, aumentando consideravelmente a parcela da sociedade que vive à margem da inovação tecnológica aplicada ao ensino.

Já há algum tempo existem no Brasil várias instituições filantrópicas que oferecem subsídios de ensino-aprendizagem direcionados aos portadores de necessidades educacionais especiais. Um bom exemplo é a Associação de Pais e Amigos dos Excepcionais (APAE), que compõem centros educacionais e/ou clínicas de tratamento fisioterápico, psicológico, fonoaudiológico, pedagógico, entre outros. Entretanto, ainda é difícil para essas instituições, em especial as de ensino, aplicar metodologias educacionais mais atrativas, que contemplem, por exemplo, o uso de máquinas computacionais. O fato é que na maioria das vezes, tais equipamentos, no seu formato popular e tradicional, não são adequados ao uso pelos portadores de necessidades educacionais especiais devido a sua dificuldade de acesso.

Com o intuito de viabilizar à este grupo de pessoas métodos de ensino diferenciados, o presente artigo propõe a utilização de um protótipo capaz de explorar múltiplos sentidos durante o processo de ensino-aprendizagem. Para tanto, serão empregados recursos da Realidade Aumentada como novas formas de interação humano-computador.

#### **2 Realidade Virtual e Realidade Aumentada**

A Realidade Virtual possibilita a construção de mundos virtuais com características e comportamentos bastante similares aos do mundo real, possibilitando a interação com os elementos criados, utilizando dispositivos tecnológicos de interface [1].

A Realidade Aumentada é uma técnica de interface avançada em computação, na qual objetos virtuais são inseridos em um ambiente predominantemente real, e o usuário utiliza-se de monitor de vídeo ou capacete para visualização do ambiente. Apesar da semelhança com a Realidade Virtual, a Realidade Aumentada faz parte de uma área maior, denominada Realidade Misturada [2] [3].

A Realidade Misturada é uma mistura entre o ambiente real e o ambiente virtual, de forma que, quando o ambiente real é o principal, o termo admitido é Realidade Aumentada e quando o principal é o ambiente virtual, considera-se como Virtualidade Aumentada. Pelo fato de propiciar uma interface agradável e atrativa, a Realidade Aumentada vem sendo usada amplamente em várias aplicações como: na Educação [4], em Automação Industrial [5], Redes de Computadores [6], Treinamentos [7], entre outros.

Os trabalhos nessa área são subsidiados por várias bibliotecas, dentre elas: o ARToolKit, o ARTag, o Dart e o OSGART. Para o desenvolvimento da presente pesquisa utilizou-se a biblioteca ARToolKit.

## **3 ARToolkit**

O ARToolkit é um software que viabiliza o desenvolvimento de ambientes de Realidade Aumentada, onde o mundo virtual é projetado no mundo real. A imagem do usuário e as imagens virtuais devem coincidir para que o ambiente virtual e o real se alinhem. Entre suas funcionalidades, o ARToolkit possui algoritmos que calculam a posição de uma câmera de vídeo, de acordo com a posição do ponto-de-vista do usuário [8]; [9], essa característica facilita também a captura de movimentos do usuário sobre o objeto, fator determinante para a escolha do ARToolKit como ferramenta de desenvolvimento.

O ARToolkit é livre para uso não-comercial, sendo distribuída "open-source" sob licença GPL. Para seu correto funcionamento, são necessários uma câmera de vídeo e um dispositivo que mostre as imagens misturadas, podendo ser um monitor ou capacete de visualização (HMD). No caso do capacete de visualização, uma microcâmera de vídeo pode ser ajustada no capacete, apontando para o cenário na mesma direção em que os olhos apontariam, propiciando visão em primeira pessoa. No caso do monitor, uma webcam pode ser usada e colocada sobre o monitor, apontando para o usuário, propiciando imagem de espelho.

Para capturar as imagens, o software ARToolkit utiliza marcadores de referência, em formato de quadrado, de forma que, para cada marcador será associado um objeto virtual. É possível utilizar vários marcadores simultaneamente, pois cada marcador é associado a uma imagem separadamente.

Primeiramente a câmera identifica os marcadores, convertendo a imagem em binário e calculando em seguida sua posição e orientação em relação à câmera. Com a orientação e a posição calculadas, os marcadores são comparados às imagens cadastradas previamente, associando os objetos virtuais aos respectivos marcadores. A renderização gera o vídeo de saída posicionando os objetos virtuais na cena real antes de serem apresentados aos usuários, através de seus dispositivos de visualização. A Figura 1 mostra o processo de reconhecimento do marcador e do cálculo de sua posição em relação à câmera. Em seguida, a imagem do cubo colorido (objeto virtual associado ao marcador) é alinhada ao marcador, sendo renderizada e apresentada no dispositivo de visualização (monitor de vídeo, óculos especial, por exemplo). A figura 2 mostra um exemplo de marcador e a figura 3 mostra uma sobreposição de um objeto virtual sobre o marcador.

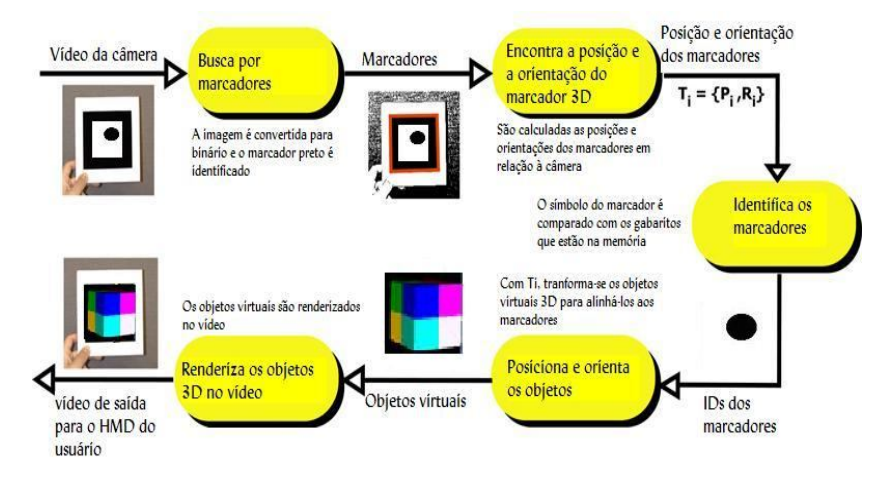

**Fig. 1.** Diagrama de processamento das imagens no ARToolkit adaptado de [9].

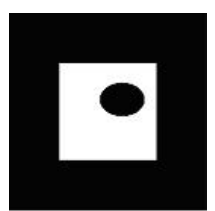

**Fig. 2.** Exemplo de marcador

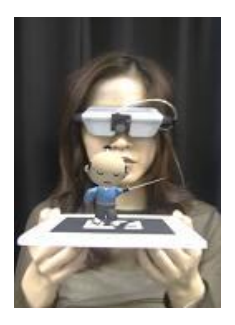

**Fig. 3.** Marcador com o objeto virtual associado [8].

## **4 AREA**

O protótipo construído usando o ARToolkit é denominado AREA. Ele exibe um objeto 3D no marcador central de uma "placa de comandos" construída especialmente para projeto e baseada na figura 4. Além da visualização, o AREA reproduz informações sonoras sobre o objeto em análise, através de arquivos com extensão ".wav" e ainda exibe um artigo sobre o objeto no formato HTML. Os marcadores laterais, mostram como objetos 3D setas que servem como comandos ao software, de forma que, quando tocadas, passam para o próximo objeto, ou para o objeto anterior, de acordo com a seta tocada. Já o marcador central, quando tocado, inicia a reprodução do arquivo de áudio correspondente ao objeto em análise. O software permite ainda a organização dos objetos em grupos como: letras do alfabeto, números, automóveis, equipamentos eletrônicos, placas de trânsito, animais, etc.

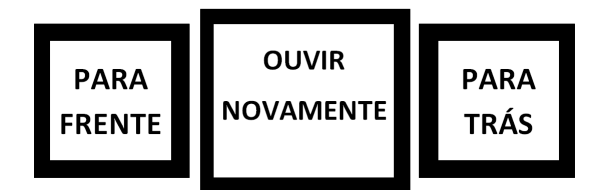

**Fig. 4.** Marcadores utilizados para interação do usuário com a máquina, através de toques sobre os mesmos.

Para facilitar o uso por deficientes visuais, foram feitas impressões em Braille logo abaixo dos comandos "Para Frente", "Para Trás", "Ouvir Novamente", conforme mostra a figura 5.

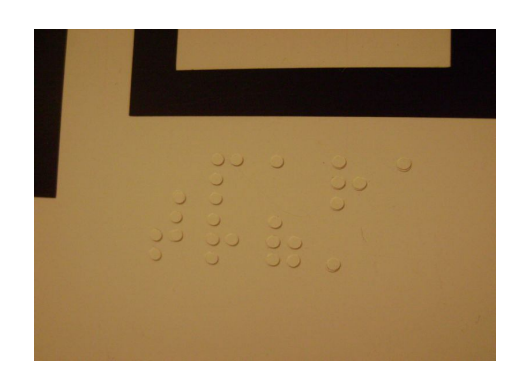

**Fig. 5.** As impressões em Braille sobre a placa de comandos

Ao iniciar o AREA também é inicializado o leitor HTML que através de uma tela de boas vindas, orienta o uso do aplicativo. A aplicação depende de duas informações: o grupo de objetos que deseja inicializar e a quantidade de objetos presentes no mesmo. Após inseridas essas informações, o discente portador de necessidades educacionais especiais já pode fazer o uso do aplicativo interagindo somente através dos marcadores, dispensando a partir deste momento qualquer ajuda para interação com o software . A figura 6 mostra a interface do software em sua inicialização.

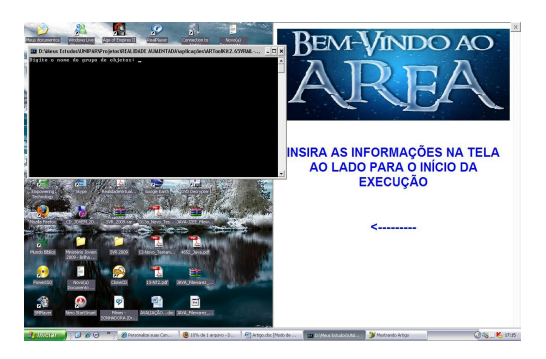

**Fig. 6.** Interface do software adaptado às necessidades educacionais especiais

Com o software descrito acima, temos uma ferramenta de apoio para pessoas com vários tipos de deficiência, pelo fato de exigir mínimos movimentos do usuário, e proporcionar, simultaneamente, informações em diferentes formas: imagens, textos e áudio. Desta forma, deficientes visuais podem ouvir os sons referentes aos objetos, enquanto deficientes auditivos obtêm facilmente informações do software através da visualização do objeto 3D e da leitura do artigo HTML. Portadores de deficiência motora que não conseguem utilizar os dispositivos de entrada/saída convencionais (teclado e mouse) podem manipular o aplicativo através da "placa de comandos".

Sendo assim, essa ferramenta pode ensinar ao usuário qualquer conhecimento predeterminado e preparado na máquina, de uma forma muito mais intuitiva e organizada, já que o AREA permite a divisão dos objetos em grupos.

Para a construção do protótipo, utilizou-se um computador portátil Acer Aspire 5715Z, com processador Intel Dual Core 1.73, 2GB de memória DDR2, placa gráfica de 358MB, sistema operacional Microsoft Windows XP, uma webcam. Além destes, foi confeccionada uma "placa de comandos" retangular com os marcadores citados na figura 4 e 5. Foi ainda construída uma estrutura de madeira para servir como "ponto fixo" à webcam para que a mesma focasse na placa de comandos. O protótipo já montado é mostrado na figura 7.

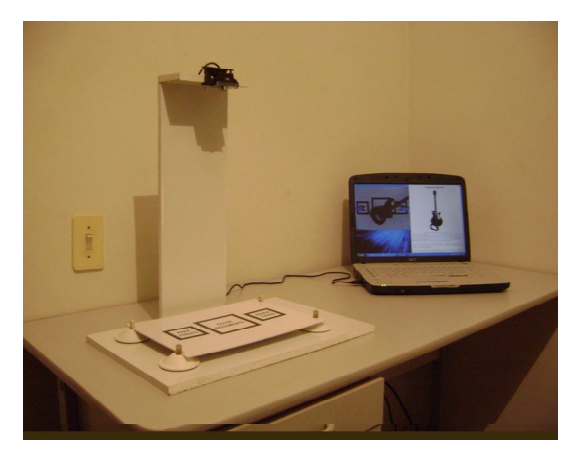

**Fig. 7.** Protótipo já montado.

Utilizou-se a biblioteca do ARToolkit e a técnica de alteração dinâmica de objetos virtuais em ambientes de Realidade Aumentada, citada por Santin [10], para que, no momento do toque do usuário sobre os marcadores laterais, o objeto solicitado (anterior ou próximo) fosse carregado sobre o marcador central em tempo de execução. Para a execução do arquivo de áudio correspondente ao objeto foi utilizado o módulo de som, citado por Santin [10]. Para a exibição dos artigos em HTML, foi criado um pequeno aplicativo leitor de HTML que mantém comunicação com o ARToolKit. Por fim, foram feitos todos os ajustes necessários, incluindo algumas modificações no código fonte do ARToolkit, para a comunicação entre essas diversas partes. Foi criada ainda uma estrutura de pastas dentro do diretório do ARToolkit para serem armazenados os arquivos VRML, WAV e HTML de uma forma organizada (criação dos grupos de objetos).

#### **5 Conclusão e Trabalhos Futuros**

Após testes feitos no protótipo, verifica-se a viabilidade da utilização do mesmo para o auxílio de pessoas com necessidades educacionais especiais. Também foi possível perceber que mesmo pessoas que não têm as dificuldades de aprendizado citadas, podem usufruir da ferramenta devido à atratividade de interação com o computador.

O protótipo foi desenvolvido para um sistema operacional específico. Pretende-se futuramente desenvolvê-lo para outros sistemas operacionais.

Nota-se também que há a dificuldade dos usuários com necessidades educacionais especiais na inicialização do software e que esta deve ser feita por outra pessoa até o momento. Pretende-se procurar meios para que essa dificuldade possa ser resolvida e que o usuário possa ser completamente independente no uso do software. Uma das opções aventadas até o momento é a implementação de instruções por comandos de voz, o que daria muito mais acessibilidade à aplicação.

## **6 Referências**

- 1. Kirner, C.; Pinho, M.S. Uma Introdução à Realidade Virtual. Disponível em: http://grv.inf.pucrs.br/Pagina/TutRV/tutrv.htm. Acesso em 22 de Janeiro de 2006.
- 2. Azuma, R. T. (1997) "A Survey of Augmented Reality", Presence: Teleoperators and Virtual Environments, v.6, n.4, p. 355-385.
- 3. Kirner, C. ; TORI, R. (2004) "Introdução à Realidade Virtual, Realidade Misturada e Hiper-realidade", In: Claudio Kirner; Romero Tori. (Ed.). Realidade Virtual: Conceitos, Tecnologia e Tendências. 1ed. São Paulo, v. 1, p. 3-20.
- 4. Zorzal, E. R. ; Kirner, Claudio . Jogos Educacionais em Ambiente de Realidade Aumentada. In: WRA2005 - II WORKSHOP SOBRE REALIDADE AUMENTADA, 2005, Piracicaba-SP. II Workshop sobre Realidade Aumentada ., 2005. v. 2005. p. 52-55.
- 5. Buccioli, Arthur Augusto Bastos ; Zorzal, E. R. ; Kirner, Claudio . Usando Realidade Virtual e Aumentada na Visualização da Simulação de Sistemas de Automação Industrial .. In: SVR2006 - VIII Symposium on Virtual Reality, 2006, Belém-PA, 2006.
- 6. Zorzal, E. R. ; Cardoso, Alexandre ; Kirner, Claudio ; Lamounier Júnior, Edgard . O Uso da Realidade Virtual e Aumentada na Interação e Visualização de Informações em Redes de Computadores. In: III Simpósio Brasileiro de Sistemas de Informação, 2006, Curitiba, 2006.
- 7. Utiyama, F. ; Kirner, Cláudio . Rastreamento e Visualização de Trajetórias para Treinamento com Realidade Aumentada. VII Symposium on Virtual Reality, 2004.
- 8. ARToolKit. Disponível em: <http://www.hitl.washington.edu/research/shared\_space. Acesso em: 12/06/2004.
- 9. Kato, Hirokazu, et al. ARToolKit 2.33 Documentation. Seatle, 2000.
- 10. Santin, R.; Kirner, C. 2004. Ações Interativas em Ambientes de Realidade Aumentada com ARToolKit. In: Workshop de Realidade Aumentada –WRA2004, I, Piracicaba: Universidade Metodista de Piracicaba, 2004. Anais. Piracicaba, 2004. p. 26-30. 2004